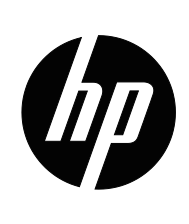

מדריך למשתמש

© Copyright 2018 HP Development Company, L.P.

High-Definition Multimedia-ו HDMI של הלוגו ,HDMI Interface הם סימנים רשומים או סימנים מסחריים רשומים .HDMI Licensing LLC של

המידע המופיע כאן עשוי להשתנות ללא הודעה מראש. האחריות היחידה על מוצרים ושירותים של HP מוגדרת בהצהרת האחריות המפורשת אשר מצורפת למוצרים ולשירותים הרלוונטיים. אין לראות באף הצהרה הנזכרת בזאת כאחריות נוספת. HP לא תישא באחריות לשגיאות טכניות או לשגיאות עריכה, וכן להשמטות, הקיימות במסמך זה.

#### **הודעה לגבי המוצר**

במדריך הזה מתוארות התכונות הנפוצות במרבית הדגמים. לקריאת הגרסה העדכנית ביותר של המדריך, בקר בדף http://www.hp.com/support , ובחר במדינת מגוריך. בחר באפשרות **מצא את המוצר** ופעל לפי ההנחיות במסך.

מהדורה ראשונה: מאי 2018

מסמך מספר: 1BB29829-L

### **אודות מדריך זה**

המדריך כולל מידע על תכונות הצג, הגדרת הצג והמפרט הטכני.

- **אזהרה!** מצב מסוכן, אשר אם לא יימנע **עלול לגרום** למוות או לפציעה קשה.
- **זהירות:** מצב מסוכן, אשר אם לא יימנע, **עלול לגרום** לפציעה קלה או בינונית.
	- **הערה:** מידע נוסף שמדגיש או מרחיב נקודות חשובות מהטקסט הראשי.
		- **טיפ:** עצות שימושיות להשלמת משימה.

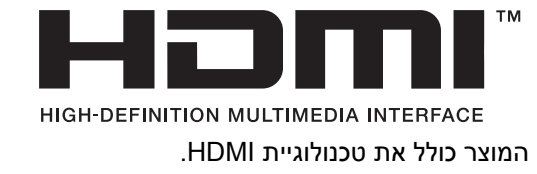

# תוכן

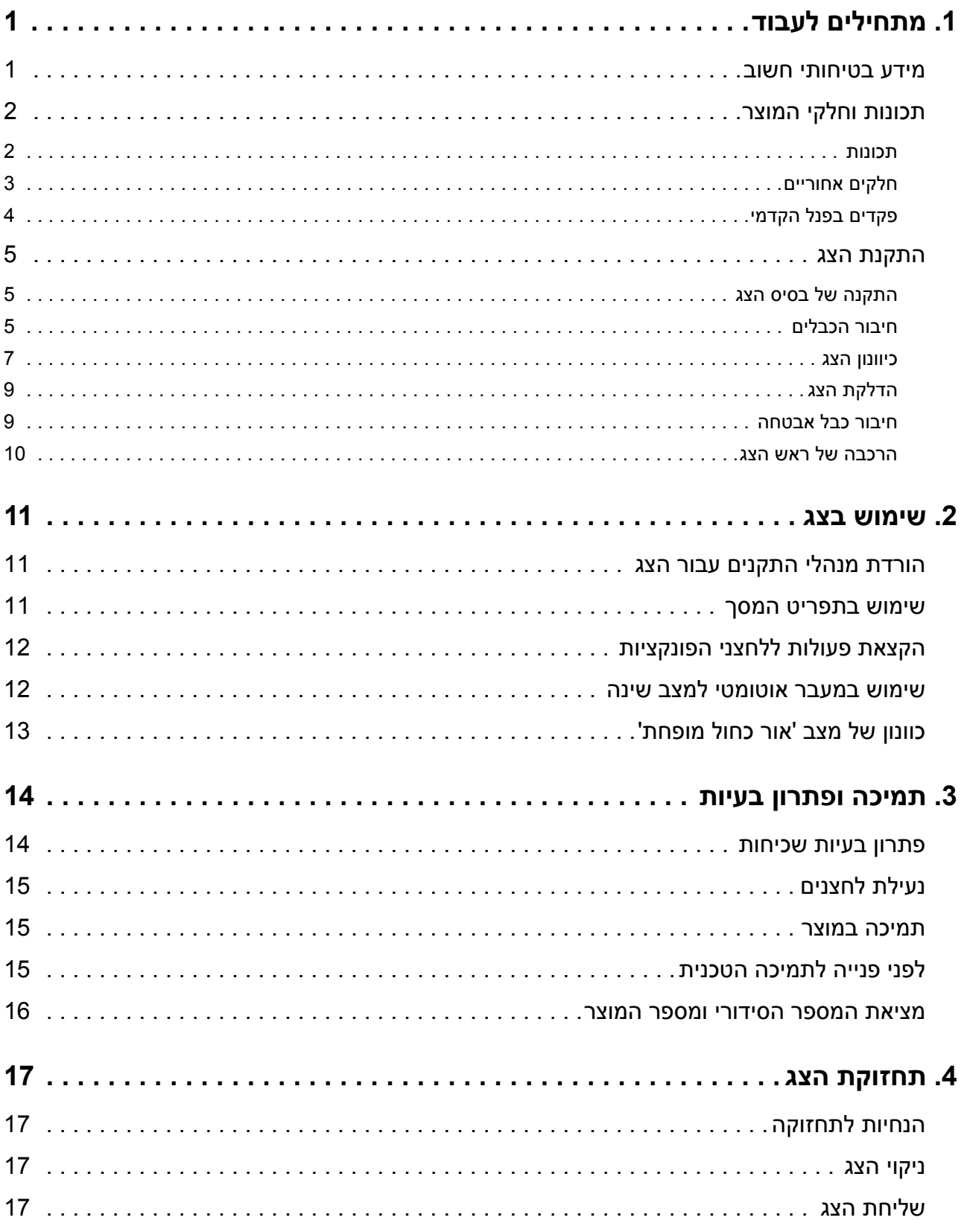

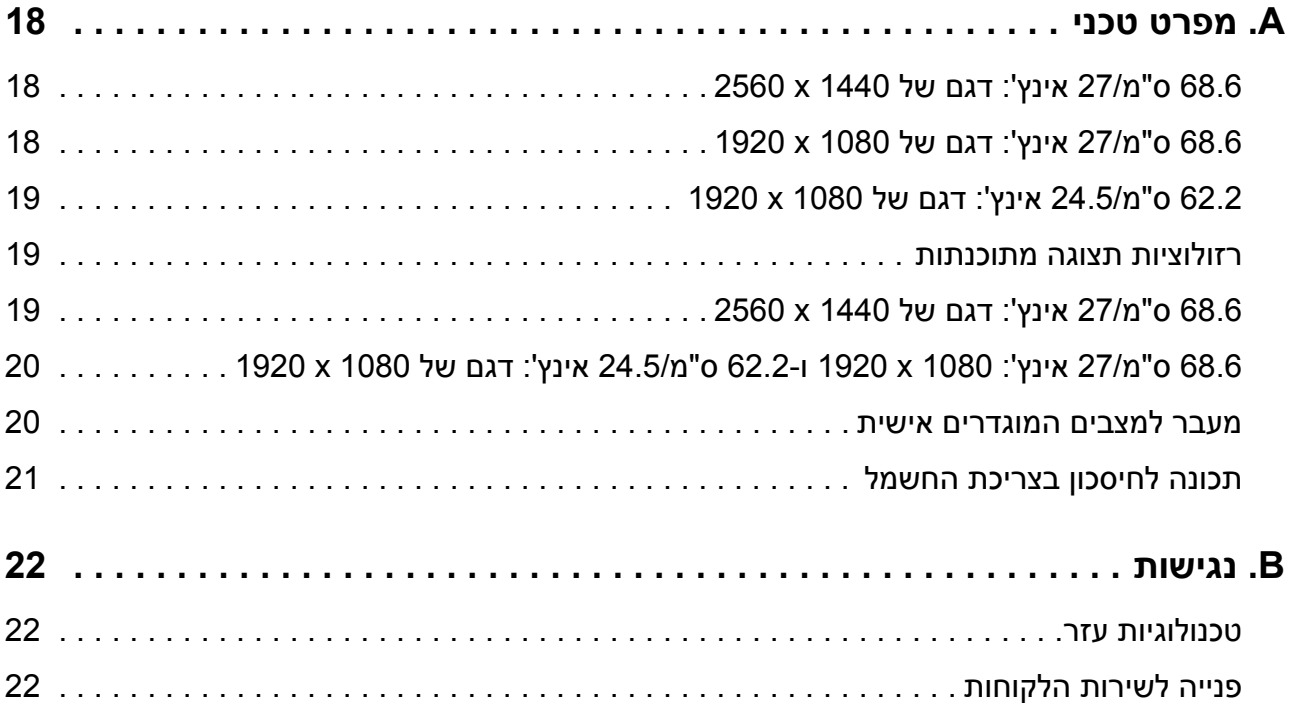

# **.1 מתחילים לעבוד**

### **מידע בטיחותי חשוב**

<span id="page-5-1"></span><span id="page-5-0"></span>לצג מצורף כבל חשמל בזרם AC. אם אתה משתמש בכבל אחר, השתמש אך ורק במקור מתח ובחיבור המתאים עבור צג זה. לקבלת מידע נוסף על כבל החשמל המתאים לצג, עיין בחלק *הודעות למוצר* בערכת המסמכים.

**אזהרה!** למזעור הסיכון להתחשמלות או לגרימת נזק לציוד:

- חבר את כבל החשמל לשקע שהגישה אליו נוחה תמיד.
- נתק את המוצר מהחשמל על ידי ניתוק כבל החשמל מהשקע.
- אם לכבל החשמל מחובר תקע עם שלושה פינים, חבר אותו רק לשקע מוארק (עם שלושה חורים). אין להשבית את פין ההארקה של התקע, למשל על ידי חיבור של מתאם לשני פינים. פין ההארקה הוא אמצעי בטיחות חשוב.

למען בטיחותך, אל תניח דבר על כבלי חשמל או על כבלים מסוג אחר. סדר את הכבלים כך שלא ניתן יהיה לדרוך עליהם או למעוד עליהם בשוגג.

כדי למזער את הסיכון לפציעות קשות, יש לקרוא את *המדריך לבטיחות ונוחות*. במדריך זה תמצא פרטים אודות התקנה מתאימה של תחנת העבודה, מיקום, בריאות והרגלי עבודה עבור משתמשי מחשב, וכן מידע חשוב אודות בטיחות חשמלית ומכנית. המדריך זמין באינטרנט, בדף ergo/com.hp.www://http.

**זהירות:** להגנה על הצג ועל המחשב, חבר את כל כבלי המתח של המחשב ושל הציוד ההיקפי (כגון צג, מדפסת או סורק) אל התקן הגנה מפני קפיצות מתח כמו מפצל עם הגנה או התקן אל פסק (UPS(. הגנה מפני קפיצות מתח קיימת רק בחלק ממפצלי החשמל ולא בכולם; המפצלים שמאופיינים בתכונה זו מסומנים בתווית מתאימה. השתמש במפצל מתח אשר היצרן שלו נוקט במדיניות החלפה של פריטים פגומים, כדי שתוכל להחליף את הציוד אם אירעה קפיצת מתח.

השתמש בריהוט בגודל מתאים המיועד לתמוך בצג ה-LCD שרכשת מ-HP.

**אזהרה!** צגי LCD המונחים באופן לא נכון על שולחנות, ארונות ספרים, מדפים, שולחנות עבודה, רמקולים, שידות או עגלות עלולים ליפול ולגרום לפציעה.

הקפד להעביר את כל הכבלים המחוברים אל צג ה-LCD כך שלא ניתן יהיה למשוך אותם, לאחוז בהם או למעוד עליהם.

ודא שצריכת הזרם (אמפראז') של המוצרים המחוברים אל שקע החשמל אינה חורגת מדירוג הזרם של השקע, ושצריכת הזרם הכוללת של המוצרים המחוברים אל הכבלים אינה חורגת מדירוג הכבל. בדוק בתווית המתח מהו דירוג צריכת הזרם (אמפר, Amps או A (עבור כל התקן.

התקן את הצג בקרבת שקע נגיש. כדי לנתק את הצג מהחשמל, אחוז היטב בתקע ומשוך אותו מהשקע. לעולם אל תנתק את הצג על ידי משיכה בכבל עצמו.

אל תפיל את הצג ואל תניח אותו על משטח שאינו יציב.

**הערה:** המוצר מתאים למטרות בידור. מומלץ למקם את הצג במקום שבו ניתן לשלוט בתאורה, כדי למנוע הפרעות בצפייה ממקורות אור חיצוניים וממשטחים בוהקים שעלולים לגרום להחזרת אור מהמסך.

### **תכונות וחלקי המוצר**

#### **תכונות**

<span id="page-6-1"></span><span id="page-6-0"></span>מוצר זה הוא צג תומך-FreeSync AMD, שמאפשר לך ליהנות ממשחקי מחשב עם ביצועים חלקים, מהירי תגובה וללא שיהוי גם כשתמונות מתחלפות על המסך. במקור הקלט החיצוני שמחובר לצג צריך להיות מותקן מנהל התקן .FreeSync

טכנולוגיית FreeSync AMD נועדה לבטל את תופעות הגמגום והשיהוי במשחקים וסרטונים על-ידי התאמה של קצב הרענון של הצג לקצב המסגרות של כרטיס המסך. לקבלת היכולות הספציפיות, היוועץ ביצרן הרכיב או המערכת שברשותך.

**חשוב:** נדרשים כרטיסי מסך מסוג Radeon AMD ו/או צגים תואמי-APU Series-A AMD עם AMD 15.11 ההתקן מנהל נדרש ,HDMI-ב FreeSync-ב לתמיכה .DisplayPort/HDMI Adaptive-Sync Crimson) ואילך).

**הערה:** קצבי הרענון הגמישים משתנים בהתאם לצג. מידע נוסף זמין בדף freesync/com.amd.www.

כדי לאפשר את טכנולוגיית FreeSync בצג, לחץ על הלחצן התפריט בצג לפתיחת תפריט המסך. לחץ על **Control Color) בקרת צבעים)**, לחץ על **Mode Viewing) מצבי צפייה)**, ולאחר מכן לחץ על **Gaming- FreeSyncTM** .

מדריך זה מתאר תכונות של הצגים הבאים:

- שטח צפייה של 68.58 ס"מ באלכסון (27 אינץ') ברזולוציה של 1440 x 2560 כולל תמיכה בצפייה במסך מלא עבור רזולוציות נמוכות יותר; כולל אפשרות להתאמה אישית של הגודל לצפייה בגודל המקסימלי של התמונה תוך שמירה על יחס הגובה-רוחב המקורי.
	- שטח צפייה של 68.58 ס"מ באלכסון (27 אינץ') ברזולוציה של 1080 x ,1920 כולל תמיכה בצפייה במסך מלא עבור רזולוציות נמוכות יותר; כולל אפשרות להתאמה אישית של הגודל לצפייה בגודל המקסימלי של התמונה תוך שמירה על יחס הגובה-רוחב המקורי
- שטח צפייה של 62.2 ס"מ באלכסון (25 אינץ') ברזולוציה של 1080 x ,1920 כולל תמיכה בצפייה במסך מלא עבור רזולוציות נמוכות יותר; כולל אפשרות להתאמה אישית של הגודל לצפייה בגודל המקסימלי של התמונה תוך שמירה על יחס הגובה-רוחב המקורי

הצגים כוללים את התכונות הבאות:

- צג מונע ברק עם תאורת LED אחורית
- זווית צפייה רחבה לצפייה בישיבה או בעמידה או בתנועה מצד לצד
	- יכולת הטייה בזווית
	- יכולת לסיבוב ראש הצג על ציר, ממצב אופקי למצב אנכי
		- יכולות לסיבוב מצד לצד וכוונון הגובה
		- מעמד נשלף לפתרונות התקנה גמישים של ראש הצג
			- חיבור וידאו DP) DisplayPort(
	- (High-definition Multimedia Interface) HDMI וידאו חיבור•
		- שקע ליציאה שמע לאוזניות/מכשור שמע אחר
- תמיכה בחיבור מסוג 'חבר והפעל', בתנאי שמערכת ההפעלה תומכת בכך
	- חריץ לכבל אבטחה בגב הצג, לכבל אבטחה אופציונלי
- כיוון תפריט מסך (OSD (במספר שפות להגדרה קלה ולאופטימיזציה של המסך
- הגנת HDCP) הגנת תוכן דיגיטלי בפס רחב) המגנה על כל הסוגים של תוכן דיגיטלי
	- תכונה לחיסכון בצריכת החשמל, לעמידה בדרישות לצריכת חשמל מופחתת

<span id="page-7-0"></span>**הערה:** לקבלת מידע בטיחותי ורגולטורי, עיין ב*הצהרות המוצר* שצורפו לערכת המסמכים. כדי לבדוק אם יש עדכונים למדריך למשתמש של המוצר, למנהלי ההתקנים ולתוכנות של HP, ניתן לבקר בדף .http://www.hp.com/support

### **חלקים אחוריים**

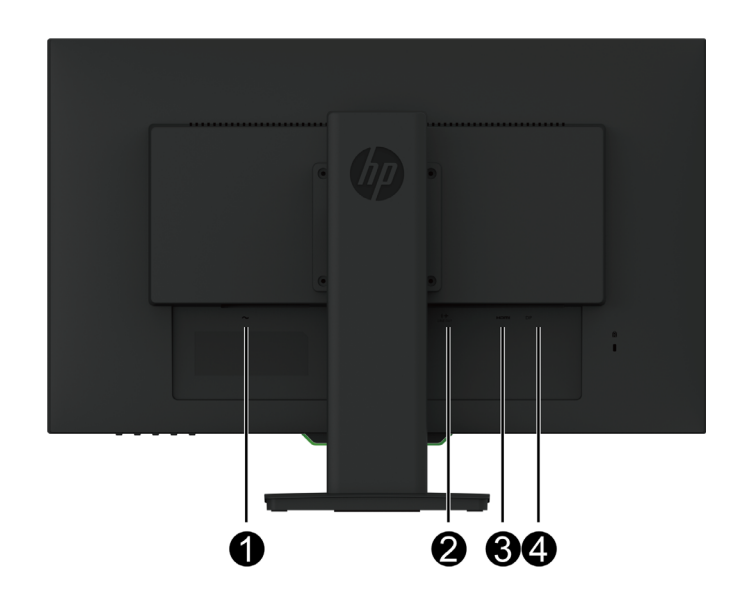

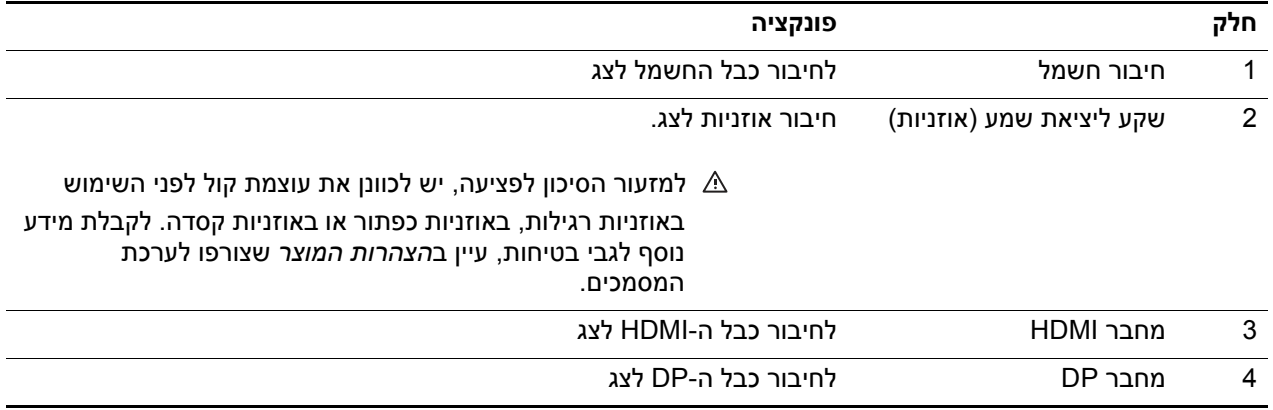

# **פקדים בפנל הקדמי**

<span id="page-8-0"></span>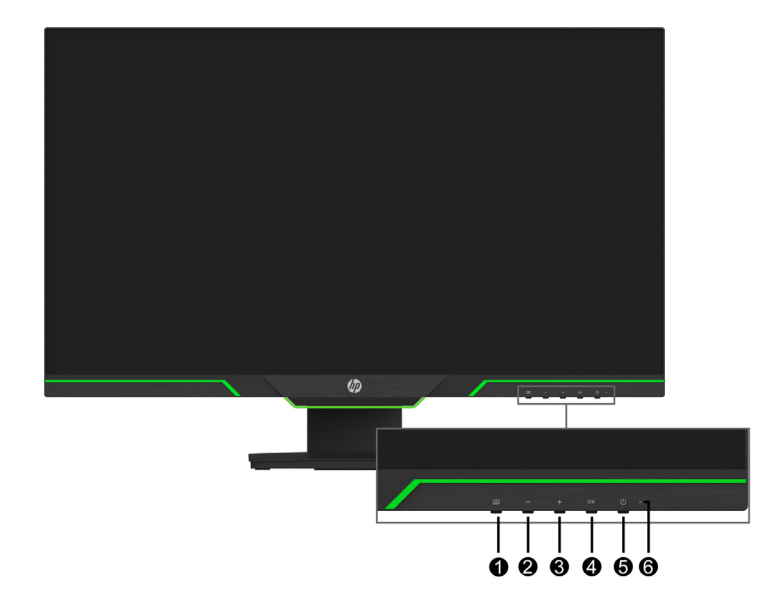

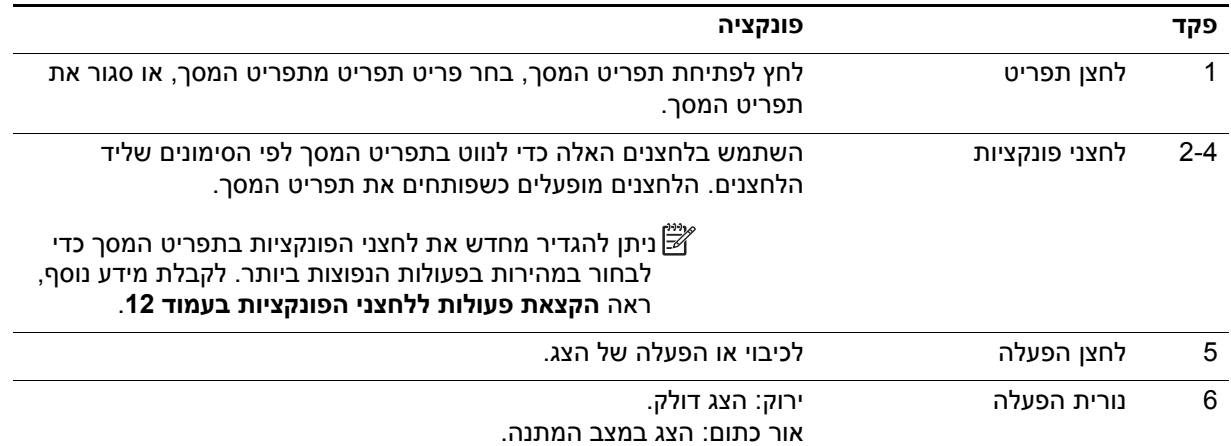

### **התקנת הצג**

#### **התקנה של בסיס הצג**

- <span id="page-9-1"></span><span id="page-9-0"></span>**זהירות:** אין לגעת במשטח ה-LCD של הצג. לחיצה על פני הצג עלולה לגרום לאי-אחידות בצבעים או לעיוות של הגבישים הנוזליים. זוהי פגיעה בלתי הפיכה בצג.
- **הערה:** הצג מגיע מהיצרן כשהמעמד מחובר לראשו. כשמוציאים את הצג מהאריזה, הוא נמצא במנח אנכי. כדי להשתמש בצג במנח אופקי, יש לסובב את המעמד ב.90°-

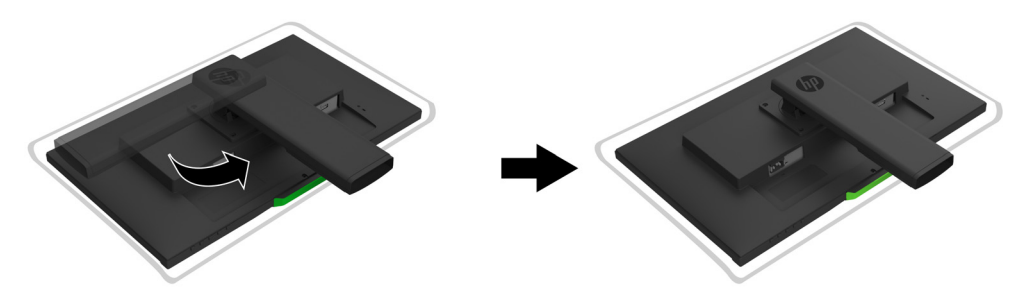

- .1 הנח את הצג כשפניו כלפי מטה על גבי משטח ישר ונקי.
	- .2 הכנס את בסיס המעמד למעמד עד הסוף.
	- .3 הרם את ידית הבורג שבגב הבסיסי, והדק את הבורג.
		- .4 שטח את ידית הבורג על-ידי הכנסה למגרעת.

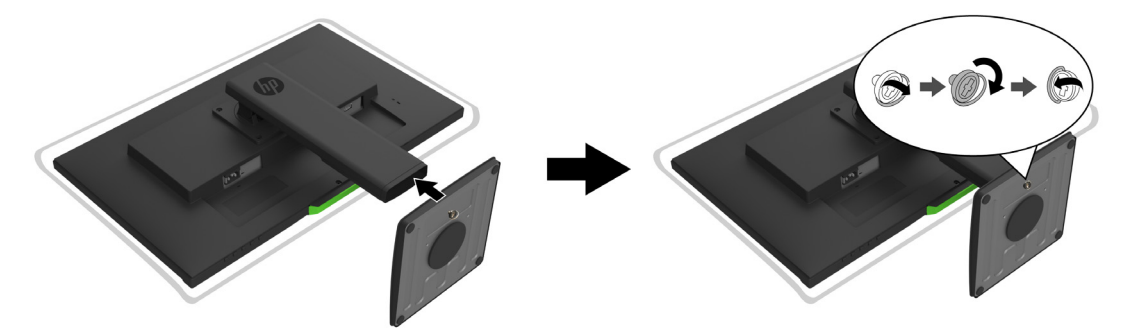

#### <span id="page-9-3"></span>**חיבור הכבלים**

- **הערה:** הצג מסופק עם כמה כבלים. לא כל הכבלים המוצגים בחלק הזה מצורפים לצג.
	- .1 הנח את הצג במקום נוח ומאוורר היטב בקרבת המחשב.
		- .2 חבר כבל וידאו.
- <span id="page-9-2"></span>ה**ערה:** הצג יזהה באופן אוטומטי באילו חיבורים יש אות וידאו תקין. ניתן לבחור את מקורות הקלט על-ידי מעבר אל **"** תפריט המסך **Control Input) בקרת קלט)**.
- **DP DP** D
- .3 חבר קצה אחד של כבל החשמל אל הצג ואת הקצה השני אל שקע חשמל (AC (מוארק.

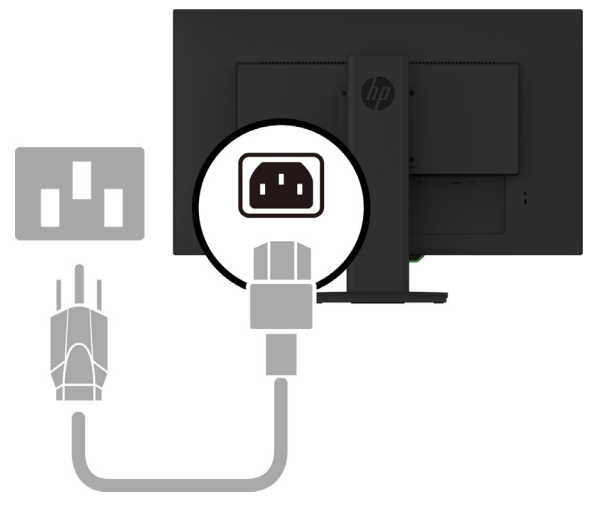

**אזהרה!** למזעור הסיכון להתחשמלות או לגרימת נזק לציוד:

אין להשבית את תקע ההארקה של כבל החשמל. תקע ההארקה הוא אמצעי בטיחות חשוב. חבר את כבל החשמל לשקע מוארק שהגישה אליו נוחה תמיד.

נתק את המוצר מהחשמל על ידי ניתוק של כבל החשמל מהשקע.

6 1 מתחילים לעבוד

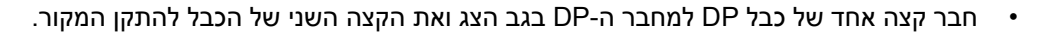

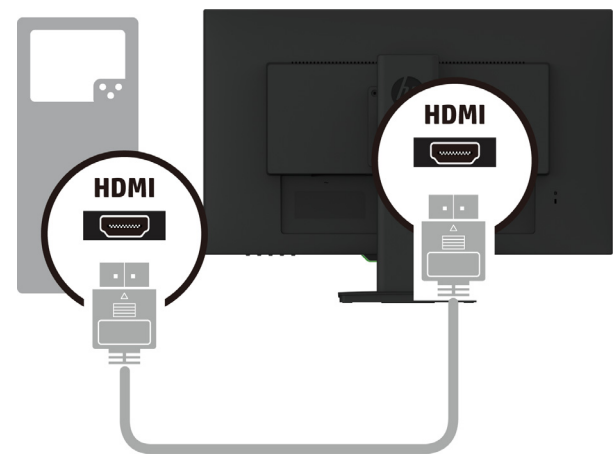

• חבר קצה אחד של כבל HDMI למחבר ה-HDMI בגב הצג ואת הקצה השני של הכבל להתקן המקור.

<span id="page-11-0"></span>למען בטיחותך, אל תניח דבר על כבלי חשמל או על כבלים מסוג אחר. סדר את הכבלים כך שלא ניתן יהיה לדרוך עליהם או למעוד עליהם בשוגג. אל תמשוך את הכבל עצמו. כדי לנתק את התקע מהשקע, אחוז היטב את התקע ומשוך אותו.

#### **כיוונון הצג**

.1 הטה את הצג קדימה ואחורה כדי לכוון אותו לגובה צפייה נוח לעיניים.

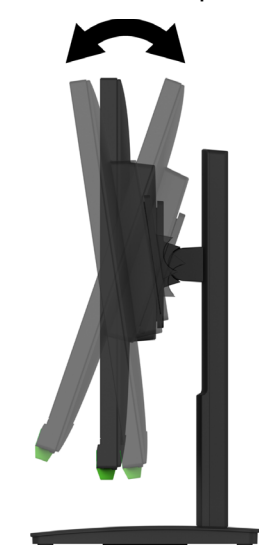

.2 סובב את ראש הצג שמאלה או ימינה לקבלת זווית הצפייה המיטבית.

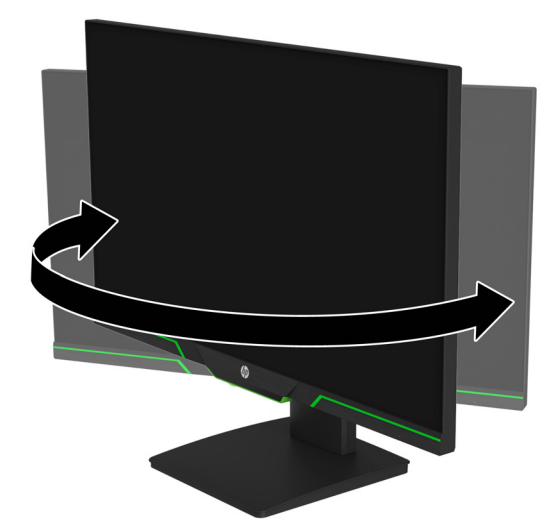

.3 כוונן את גובה הצג למנח נוח עבור תחנת העבודה האישית שלך. הקצה העליון של מסגרת הצג צריך להיות לכל היותר בגובה העיניים. צג שמונח נמוך ובהטיה עשוי להיות נוח יותר עבור משתמשים שמרכיבים עדשות מתקנות. יש לשנות את מנח הצג בהתאם לשינוי של מנח העבודה לאורך היום.

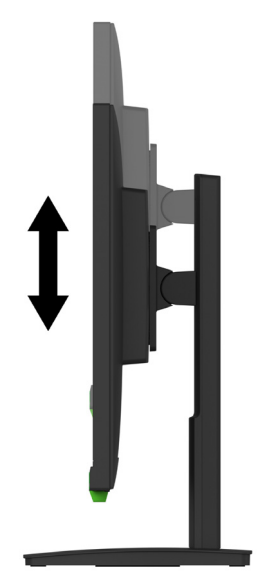

- .4 ניתן לסובב את ראש הצג מכיוון אופקי לכיוון אנכי בהתאם ליישום שבשימוש.
- a כוונן את הצג לגובה מלא והטה את ראש הצג אחורה להטיה מלאה.
- b סובב את ראש הצג ב90°- עם כיוון השעון ממנח אופקי למנח אנכי.

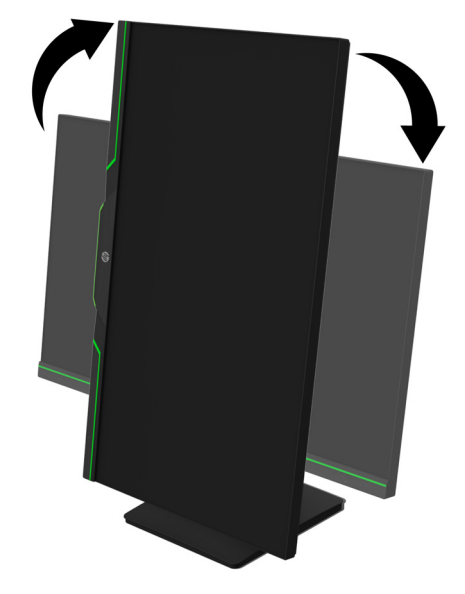

- **זהירות:** אם הצג לא מוגדר בגובה מרבי ובהטיה מרבית בעת הסיבוב, הפינה הימנית התחתונה של ראש הצג תבוא במגע עם הבסיס, מה שעלול לגרום נזק לצג.
- **הערה:** כדי להציג מידע על המסך במצב אנכי, ניתן להתקין את התוכנה Assistant Display HP מאתר האינטרנט של HP.

### **הדלקת הצג**

- .1 לחץ על לחצן ההפעלה במחשב כדי להדליק אותו.
- .2 לחץ על לחצן ההפעלה בתחתית הצג כדי להדליק אותו.

<span id="page-13-0"></span>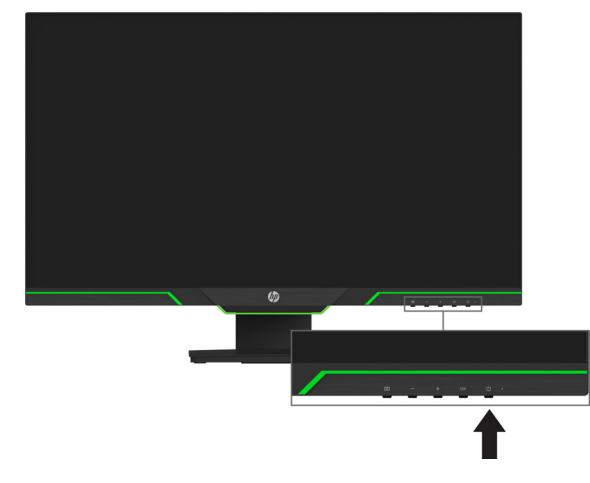

כשמדליקים את הצג, ההודעה סטטוס הצג מוצגת במשך חמש שניות. ההודעה מראה איזה אות פעיל כעת, את הסטטוס של הגדרת המעבר האוטומטי בין מקורות אות [פועל או כבוי; ברירת המחדל היא פועל], את רזולוציית התצוגה הנוכחית ואת רזולוציית התצוגה המומלצת.

הצג סורק אוטומטית את אותות המקור כדי לחפש אות פעיל ולהשתמש בו.

- **זהירות:** הצגה של תמונה סטטית על המסך במשך 12 שעות רצופות או יותר ללא שימוש עלולה לגרום לצריבה של התמונה במסך. כדי למנוע צריבה של התמונה במסך, מומלץ להפעיל שומר מסך או תכונה אחרת שמכבה את הצג כשהוא אינו בשימוש זמן רב. בכל מסכי ה-LCD עלולות להתרחש תקלות של תמונות רפאים. "צריבה של התמונה במסך" אינה תקלה המכוסה במסגרת האחריות של HP.
	- **הערה:** אם לחיצה על לחצן ההפעלה אינה עושה דבר, ייתכן שהתכונה של נעילת לחצן ההפעלה הופעלה. כדי להשבית את התכונה, לחץ לחיצה ארוכה על לחצן ההפעלה במשך 10 שניות.
	- ה**ערה:** ניתן לכבות את מחוון ההפעלה באמצעות תפריט המסך. לחץ על לחצן התפריט שבתחתית הצג ובחר **אלכל העלי** באפשרות **Control Power) בקרת צריכת חשמל)** > **LED Power) מחוון הפעלה) > Off) כבוי)**.

#### **חיבור כבל אבטחה**

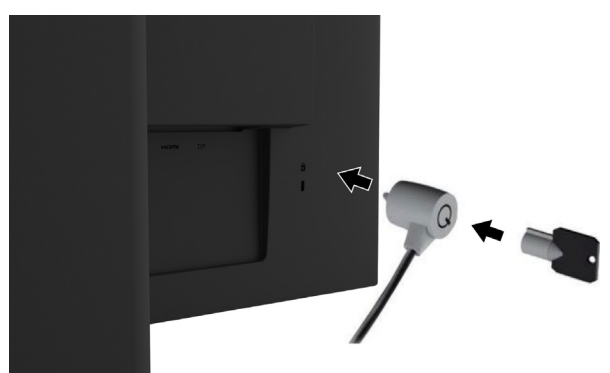

<span id="page-13-1"></span>ניתן לקבע את הצג לאובייקט קבוע באמצעות כבל אבטחה אופציונלי הזמין לרכישה מ-HP.

#### **הרכבה של ראש הצג**

ניתן להרכיב את ראש הצג על קיר, זרוע מתכווננת או מתקן תלייה אחר.

**הערה:** המכשיר מתאים למתקני תלייה בסיווג UL או CSA.

<span id="page-14-0"></span>אם הצג הוא באישור TCO, כבל החשמל שמחובר לראש הצג צריך להיות מוגן. השימוש בכבל חשמל מוגן עומד בקריטריונים של אישור TCO לצגים. לקבלת מידע על דרישות TCO, בקר בכתובת .www.tcodevelopment.com

**זהירות:** צג זה תומך בפתחי הרכבה סטנדרטיים של תקן VESA בגודל 100 מ"מ. לחיבור התקן הרכבה של יצרן חיצוני אל ראש הצג, יש צורך ב4- בורגי 4 מ"מ באורך 10 מ"מ וגובה .0.7 אין להשתמש בברגים ארוכים יותר משום שהם עלולים לגרום נזק לראש הצג. חשוב לוודא שפתרון ההתקנה של היצרן תואם לתקן VESA ושנתוני המוצר תומכים במשקל של ראש הצג. לקבלת ביצועים אופטימליים, חשוב להשתמש בכבלי החשמל והווידאו המצורפים לצג.

#### **הסרת המעמד של הצג**

ניתן להסיר את ראש הצג מהמעמד כדי להתקינו על קיר, זרוע מתכווננת או מתקן תלייה אחר.

**זהירות:** לפני שתתחיל לפרק את הצג, ודא שהוא כבוי ושכל הכבלים מנותקים.

- .1 נתק את כל הכבלים מהצג.
- .2 הנח את הצג עם הפנים כלפי מטה על משטח ישר שעליו יש סמרטוט נקי ויבש.
	- .3 הסר את ארבעת הברגים מפתחי ה-VESA הממוקמים בגבו של ראש הצג.

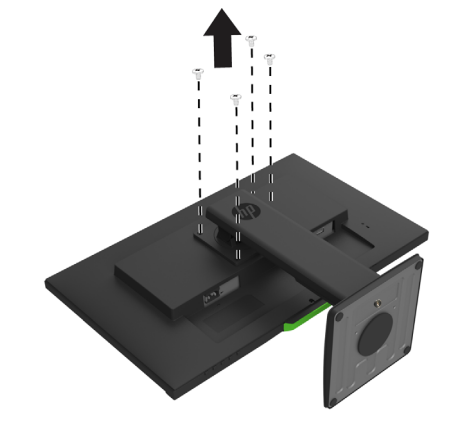

#### **חיבור של תושבת הרכבה מסוג VESA**

התקן את לוחית ההרכבה על הקיר או על זרוע מתכווננת לבחירתך, באמצעות ארבעת הברגים שהסרת מפתחי ה-VESA שבגבו של ראש הצג.

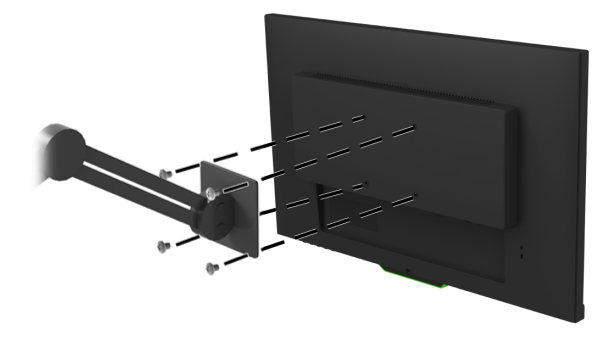

# **.2 שימוש בצג**

### **הורדת מנהלי התקנים עבור הצג**

<span id="page-15-1"></span><span id="page-15-0"></span>ניתן להוריד את הגרסה העדכנית של קובצי INF. ו-ICM. מאתר התמיכה לצגים של HP:

- .http://www.hp.com/support לדף היכנס .1
	- .2 בחר **מצא את המוצר שלך**.
- .3 פעל לפי ההוראות שעל המסך להורדת התוכנה.

### **שימוש בתפריט המסך**

<span id="page-15-2"></span>השתמש בתפריט המסך (OSD (כדי להתאים את התמונה בצג לפי העדפותיך. ניתן לגשת אל תפריט המסך ולבצע התאמות באמצעות הלחצנים המצויים בחלק התחתון של הפנל הקדמי של הצג.

כדי לגשת אל תפריט המסך ולבצע התאמות, בצע את הפעולות הבאות:

- .1 אם הצג אינו דולק, לחץ על לחצן ההפעלה כדי להדליק אותו.
- .2 כדי לגשת אל תפריט המסך, לחץ על אחד מארבעת לחצני המסגרת להפעלת הלחצנים. לאחר מכן, לחץ על לחצן התפריט כדי לפתוח את תפריט המסך.
- .3 השתמש בשלושת לחצני הפונקציות כדי לנווט, לבחור ולשנות את הערכים של האפשרויות בתפריט. תוויות הלחצנים בתפריט המסך משתנות בהתאם לתפריט או לתפריט-המשנה שנבחר.

| תיאור<br>תפריט ראשי                       |                                                               |
|-------------------------------------------|---------------------------------------------------------------|
| (בהירות) Brightness                       | לכוונון רמת הבהירות של המסך. ערך ברירת המחדל הוא 90.          |
| (ניגודיות) Contrast                       | מכוון את רמת הניגודיות של המסך. ערך ברירת המחדל הוא 80.       |
| Color Control<br>(בקרת צבעים)             | לכוונון טמפרטורת הצבעים, מצבי הצפייה והעדפת הצבעים של המשתמש. |
| <b>Input Control</b><br>(בקרת קלט)        | לבחירת אות קלט הווידאו.                                       |
| Image Control<br>(בקרת תמונה)             | לכוונון תמונת המסך וזמן התגובה.                               |
| <b>Power Control</b><br>(בקרת צריכת חשמל) | לכוונון הגדרות צריכת החשמל.                                   |
| Menu Control<br>(בקרת תפריט)              | לכוונון תפריט המסך ולחצני הפונקציות.                          |
| (ניהול) Management                        | להחזרת כל הגדרות תפריט המסך לערכי ברירת המחדל של היצרן.       |
| (שפה) Language                            | לבחירת שפת התצוגה של תפריט המסך.<br>ברירת המחדל היא אנגלית.   |
| (מידע) Information                        | להצגת מידע חשוב על הצג.                                       |
| (יציאה) Exit                              | ליציאה מתפריט המסך.                                           |

בטבלה הבאה רשומות אפשרויות הבחירה הזמינות בתפריט המסך.

## <span id="page-16-2"></span>**הקצאת פעולות ללחצני הפונקציות**

<span id="page-16-0"></span>לחיצה על אחד מארבעת לחצני הפונקציות שבחזית המסגרת מפעילה את הלחצנים ומציגה את הסמלים שמעליהם. הסמלים והפונקציות שמוגדרים כברירת מחדל ללחצנים מוצגים בהמשך.

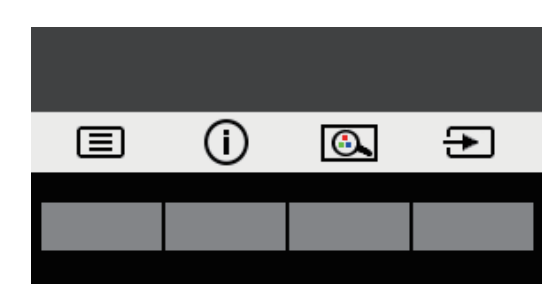

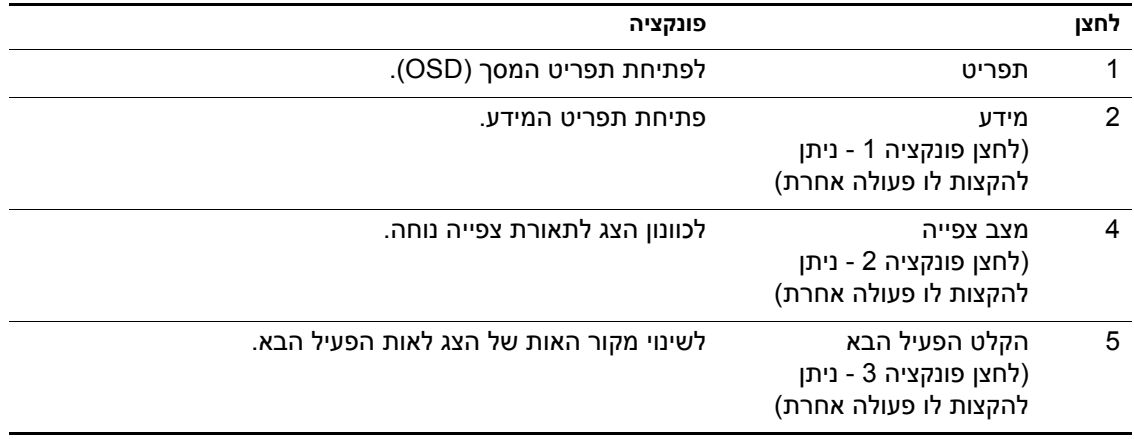

ניתן לשנות את ערכי ברירת המחדל של לחצני הפונקציות כך שהם יבצעו במהירות את הפעולות השכיחות בתפריט.

כדי להקצות פעולות ללחצני הפונקציות:

- .1 לחץ על אחד מארבעת הלחצנים שבמסגרת כדי להפעיל אותם ולאחר מכן על לחצן התפריט כדי לפתוח את תפריט המסך.
- .2 בתפריט המסך, בחר באפשרות **Control Menu) בקרת תפריט)** > **Buttons Assign) הקצאת פעולות ללחצנים)** ובחר באחת מהאפשרויות הזמינות כדי להקצות אותה.
	- **הערה:** ניתן להקצות פעולות רק לשלושה לחצני הפונקציות. לא ניתן להקצות פעולה חדשה ללחצן **Menu (התפריט)** או ללחצן ההפעלה.

#### **שימוש במעבר אוטומטי למצב שינה**

<span id="page-16-1"></span>בתפריט המסך של הצג יש אפשרות שנקראת Mode Sleep-Auto) מעבר אוטומטי למצב שינה), שמפעילה או מכבה את המעבר של הצג לצריכת חשמל מופחתת. כשמפעילים את האפשרות מעבר אוטומטי למצב שינה (המופעלת כברירת מחדל), הצג יעבור למצב של צריכת חשמל מופחתת בכל פעם שהמחשב המארח יאותת שיש לעבור למצב זה (היעדר אות סנכרון אופקי או אנכי).

כשהצג עובר למצב של צריכת חשמל מופחתת (נקרא גם 'מצב שינה'), המסך מחשיך, תאורת הרקע נכבית וצבע מחוון ההפעלה משתנה לכתום. במצב שינה הצג צורך פחות מ0.5- וואט. הצג יצא ממצב שינה כשהמחשב המארח ישלח אות פעיל לצג (לדוגמה, אם אתה משתמש בעכבר או במקלדת).

ניתן לכבות את המעבר האוטומטי למצב שינה בתפריט המסך. לחץ על אחד מארבעת לחצני הפונקציות שבמסגרת כדי להפעיל אותם, ולאחר מכן על לחצן התפריט כדי לפתוח את תפריט המסך.

- .1 בתפריט המסך, בחר **Control Power) בקרת צריכת חשמל)**.
	- .2 בחר **Mode Sleep-Auto) מעבר אוטומטי למצב שינה)**.
		- .3 בחר **Off) כבוי)**.

# **כוונון של מצב 'אור כחול מופחת'**

<span id="page-17-0"></span>המצב הזה מפחית את האור הכחול שנפלט מהמסכים ומקטין את החשיפה של העיניים לאותו אור כחול. הצג כולל הגדרה שמאפשרת להפחית את האור הכחול הנפלט וליצור תמונה מרגיעה יותר ופחות מעוררת כשקוראים תכנים על המסך. כדי לכוונן את הצג לתאורה נוחה לקריאה, בצע את הפעולות הבאות.

- .1 לחץ על הלחצן מצב צפייה.
- .2 בחר את ההגדרה הרצויה:
- **Light Blue Low) אור כחול מופחת)**: מאושר TUV. הפחתת האור הכחול לשיפור הנוחות לעיניים
	- **Night) לילה)**: הפחתת האור הכחול לערך הנמוך ביותר כדי להפחית את הפגיעה בשינה
		- **Reading) קריאה)**: התאמת האור הכחול והבהירות לצפייה בשטח פתוח
- .3 בחר באפשרות **Return and Save) שמירה וחזרה)** כדי לשמור את ההגדרה ולסגור את התפריט **Mode Viewing) מצב צפייה)**. בחר באפשרות **Cancel) ביטול)** אם אינך רוצה לשמור את ההגדרה.
	- .4 בחר באפשרות **Exit) יציאה)** כדי לצאת מהתפריט הראשי.
- **אזהרה:** כדי למזער את הסיכון לפציעות קשות, יש לקרוא את *המדריך לבטיחות ונוחות*. הוא מתאר הגדרה נאותה של תחנת העבודה ומספק קווים מנחים להרגלי יציבה ועבודה שמשפרים את הנוחות וממזערים את הסיכון לפציעה. הוא מספק גם מידע בנושא בטיחות חשמלית ומכאנית. המדריך זמין באינטרנט, בדף .http://www.hp.com/ergo

# **.3 תמיכה ופתרון בעיות**

# **פתרון בעיות שכיחות**

<span id="page-18-1"></span><span id="page-18-0"></span>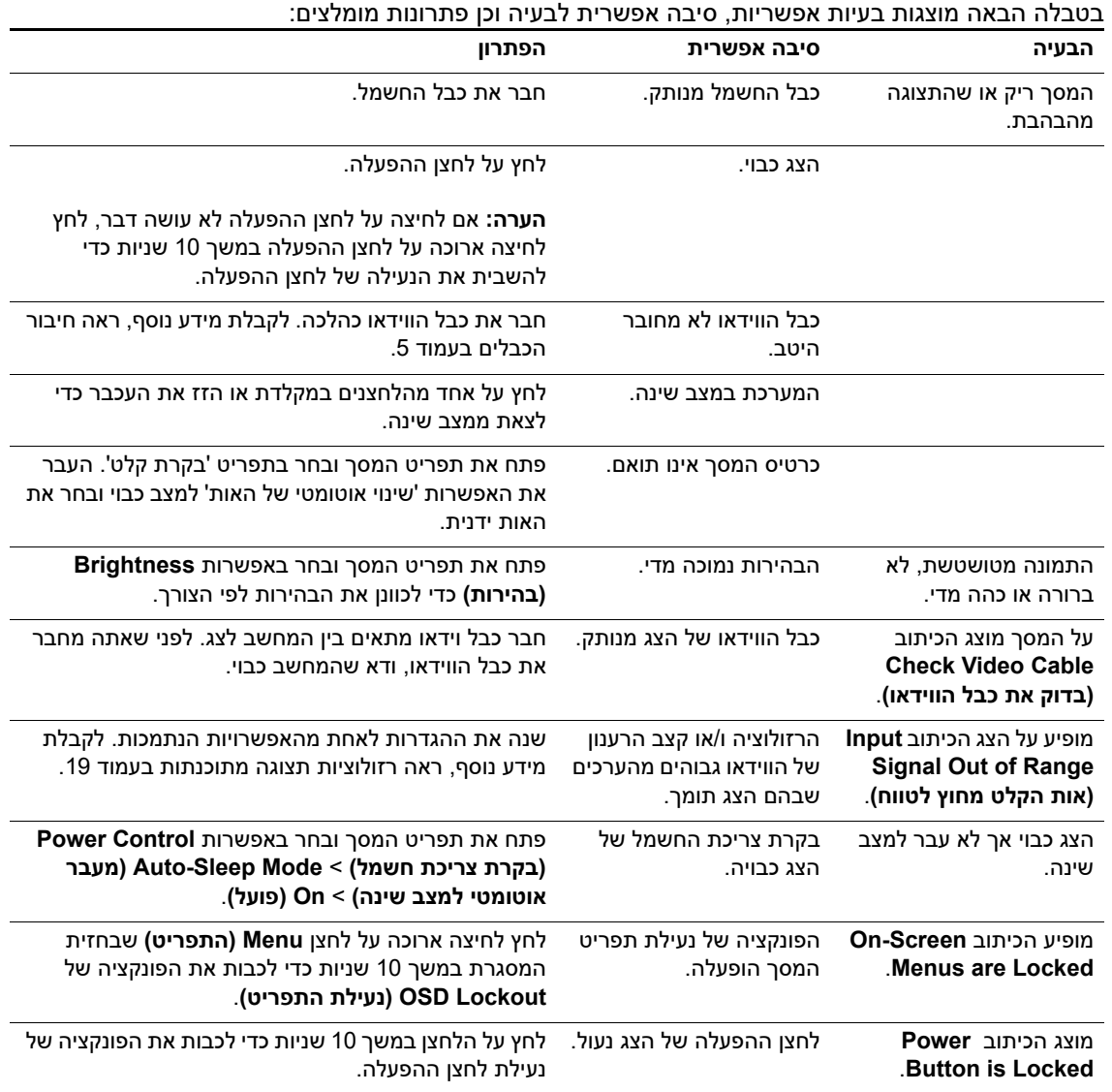

## **נעילת לחצנים**

<span id="page-19-0"></span>לחיצה ארוכה על לחצן ההפעלה או לחצן התפריט במשך עשר שניות תנעל את הלחצן כך שאי אפשר יהיה להשתמש בו. ניתן לבטל את הנעילה של הלחצן על ידי לחיצה ארוכה נוספת עליו במשך עשר שניות.

ניתן לבצע את נעילת הלחצנים רק כאשר הצג דולק, מציג אות פעיל ותפריט המסך אינו מוצג.

#### **תמיכה במוצר**

<span id="page-19-1"></span>לקבלת מידע נוסף על השימוש בצג, בקר בדף support/com.hp.www://http. בחר באפשרות **מצא את המוצר** ופעל לפי ההנחיות המוצגות על המסך.

כאן ניתן:

• לשוחח בצ'אט מקוון עם טכנאי של HP

**הערה:** צ'אט התמיכה אינו זמין בכל השפות, אך תמיד זמין באנגלית.

• איתור מרכז שירות של HP

### **לפני פנייה לתמיכה הטכנית**

<span id="page-19-2"></span>אם אינך מצליח לפתור בעיה כלשהי באמצעות הטיפים לפתרון בעיות שמוצגים כאן, באפשרותך לפנות לתמיכה הטכנית. כשאתה יוצר קשר עם התמיכה, ודא שהפרטים הבאים זמינים ברשותך:

- מספר הדגם של הצג
- המספר הסידורי של הצג
- תאריך הרכישה שמופיע על גבי החשבונית
	- המצב בו אירעה הבעיה
	- הודעות שגיאה שהתקבלו
		- תצורת חומרה
- שם וגרסת החומרה והתוכנה שבהן אתה משתמש

### **מציאת המספר הסידורי ומספר המוצר**

<span id="page-20-0"></span>המספר הסידורי ומספר המוצר נמצאים על תווית הממוקמת בגב הצג. ייתכן שתצטרך לספק לשירות של HP את הנתונים האלה.

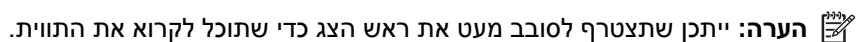

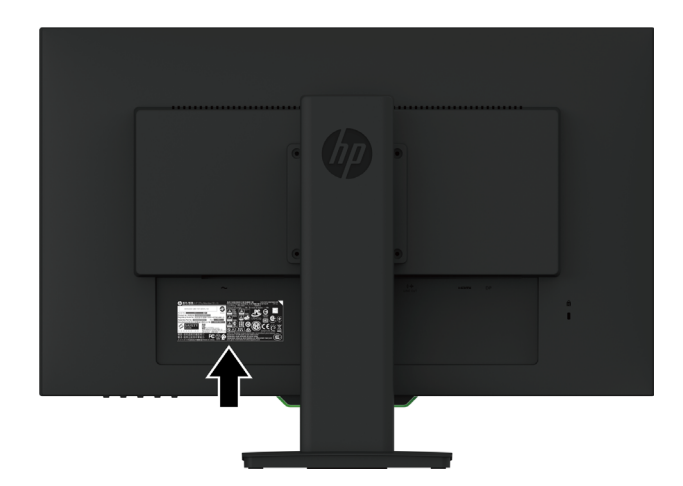

# **.4 תחזוקת הצג**

### **הנחיות לתחזוקה**

- <span id="page-21-1"></span><span id="page-21-0"></span>• אל תפתח את מארז הצג ואל תנסה לטפל במוצר בעצמך. כוונן רק את הפקדים הנזכרים בהוראות ההפעלה. אם הצג אינו פועל כשורה, או אם הוא נפל או ניזוק, צור קשר עם משווק, מפיץ או ספק שירות מורשה של HP.
	- השתמש אך ורק במקור מתח ובחיבור התואמים לצג זה, כפי שצוין על גבי התווית/הלוחית האחורית שעל הצג.
	- כבה את הצג כאשר אינו בשימוש. תוכל להאריך משמעותית את תוחלת החיים של הצג על ידי התקנה של שומר מסך וכיבוי של הצג כאשר הוא אינו בשימוש.

**הערה:** "צריבה של התמונה במסך" אינה תקלה המכוסה על ידי האחריות של HP.

- הפתחים והחריצים שבמארז מיועדים לאוורור. אין לחסום או לכסות את הפתחים הללו. לעולם אין לדחוף עצמים מכל סוג שהוא אל תוך החריצים או פתחים אחרים בארון.
	- מקם את הצג באזור מאוורר היטב, הרחק ממקורות חזקים של אור, חום או לחות.
- <span id="page-21-2"></span>• כשאתה מסיר את מעמד הצג, הנח את הצג כאשר פניו כלפי מטה על משטח רך כדי למנוע שריטות, פגמים או שברים.

#### **ניקוי הצג**

- .1 כבה את הצג ונתק אותו מהחשמל על ידי ניתוק של כבל החשמל מהשקע.
- .2 כדי לנקות אבק מהצג, נגב את המסך והמסגרת באמצעות מטלית אנטי סטטית רכה ונקייה.
- .3 אם הלכלוך אינו יורד בניגוב קל באמצעות מטלית, השתמש בתמיסה של מים ואיזופרופנול ביחס של .1:1
- **זהירות:** יש לרסס את חומר הניקוי על המטלית ולנגב את המסך עם המטלית הלחה בעדינות. אין לרסס את חומר הניקוי ישירות על המסך. הוא עלול לחדור מאחורי המסגרת ולפגוע בחלקים האלקטרוניים.
- <span id="page-21-3"></span>**זהירות:** אין להשתמש בחומרי ניקוי שמכילים רכיבים המבוססים על נפט, כגון דלק, טינר או חומרים נדיפים אחרים כדי לנקות את המסך או המסגרת של הצג. הכימיקלים האלה עלולים לפגוע בצג.

#### **שליחת הצג**

שמור את הקופסה המקורית במחסן או במקום אחסון אחר. ייתכן שתצטרך אותה בהמשך כדי להעביר או לשלוח את הצג.

# **A. מפרט טכני**

<span id="page-22-0"></span>**הערה:** המפרט הטכני המופיע במדריך למשתמש הוא נכון למועד הייצור של המוצר ועשוי להשתנות עד לאספקתו אליך.

<span id="page-22-1"></span>כדי להוריד את המפרט העדכני או מפרטים אחרים של המוצר, היכנס לדף /http://www.hp.com/go/quickspecs/ וחפש את הדגם הספציפי של הצג שברשותך בחלק QuickSpecs.

# **68.6 ס"מ27/ אינץ': דגם של 1440 x 2560**

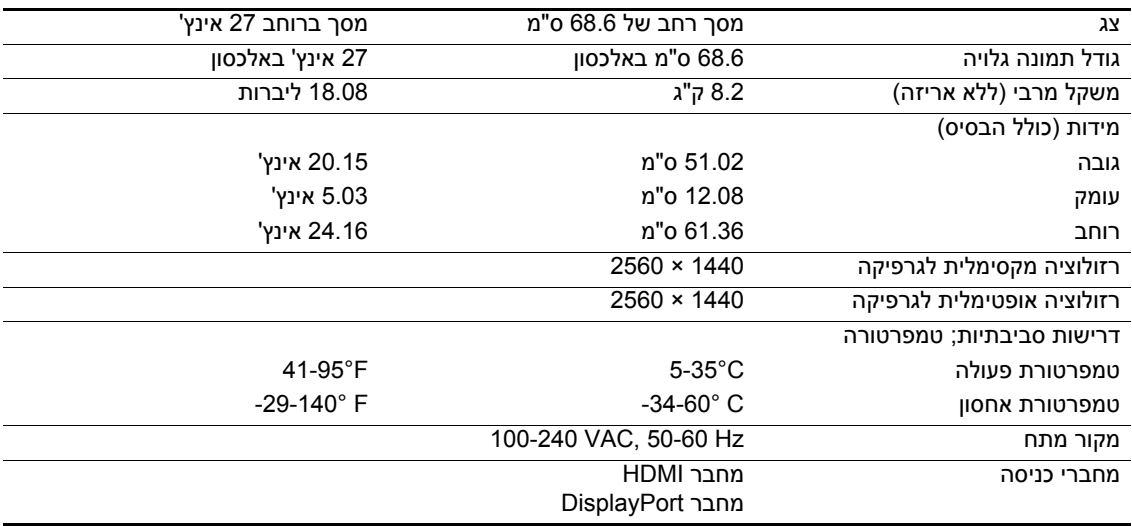

# **68.6 ס"מ27/ אינץ': דגם של 1080 x 1920**

<span id="page-22-2"></span>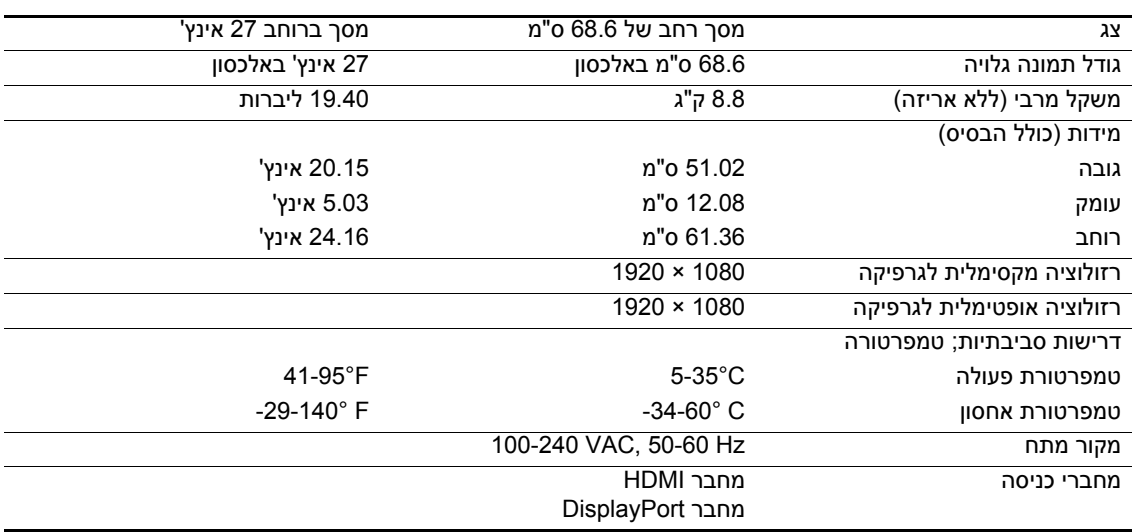

# **62.2 ס"מ24.5/ אינץ': דגם של 1080 x 1920**

<span id="page-23-0"></span>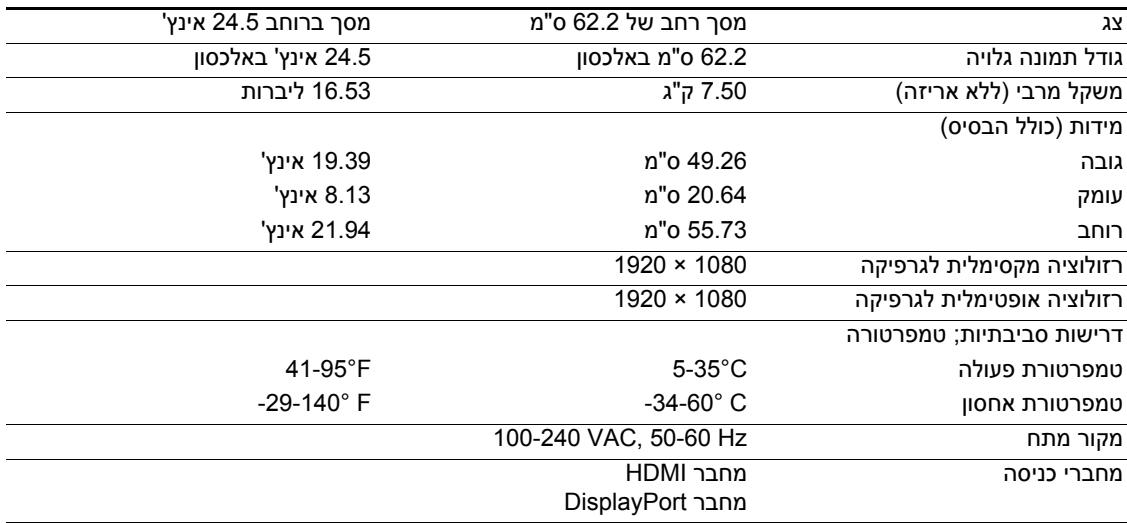

# <span id="page-23-3"></span>**רזולוציות תצוגה מתוכנתות**

<span id="page-23-2"></span><span id="page-23-1"></span>רזולוציות התצוגה המפורטות להלן הן המצבים הנפוצים ביותר לשימוש, והן מוגדרות כערכי ברירת מחדל של היצרן. הצג מזהה את המצבים המתוכנתים האלה באופן אוטומטי, ומציג אותם על המסך בגודל ובמרכוז הנכונים.

# **68.6 ס"מ27/ אינץ': דגם של 1440 x 2560**

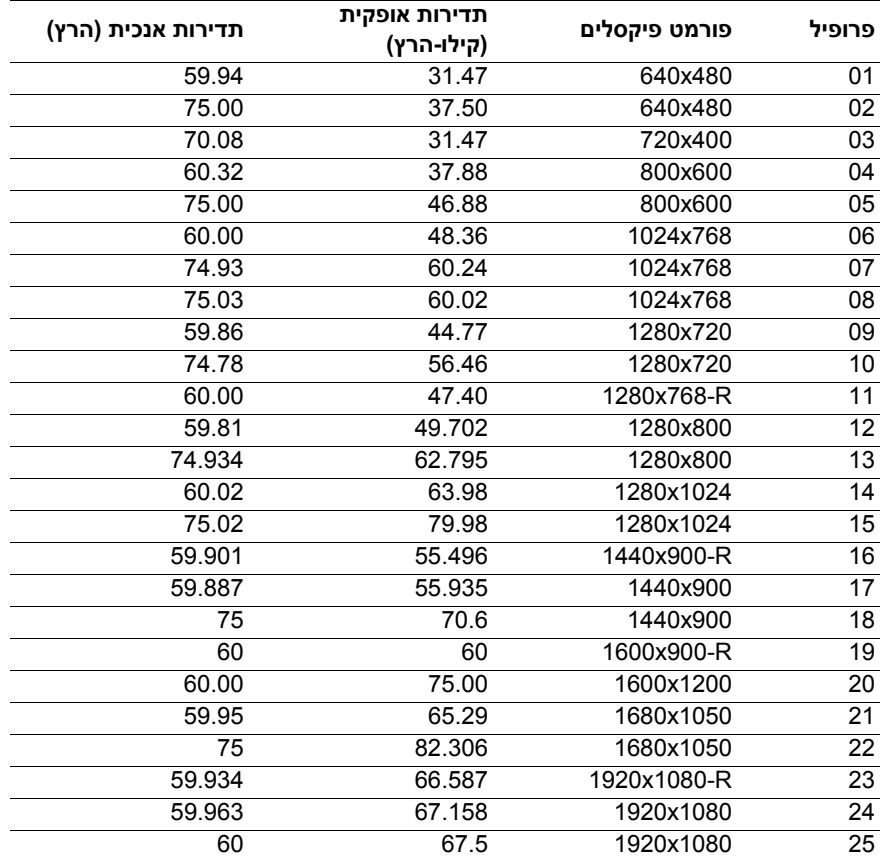

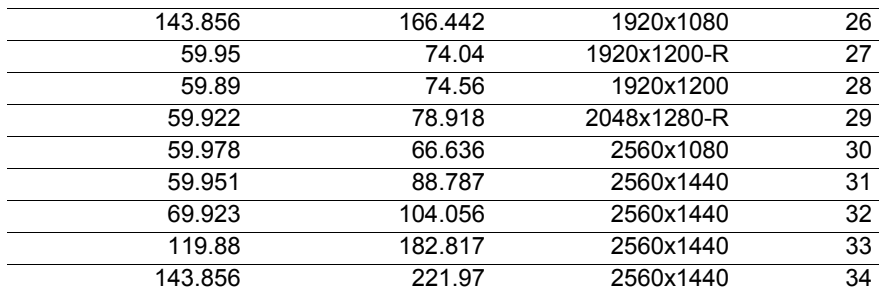

# <span id="page-24-0"></span>**68.6 ס"מ27/ אינץ': 1080 x 1920 ו62.2- ס"מ24.5/ אינץ': דגם של x 1920 1080**

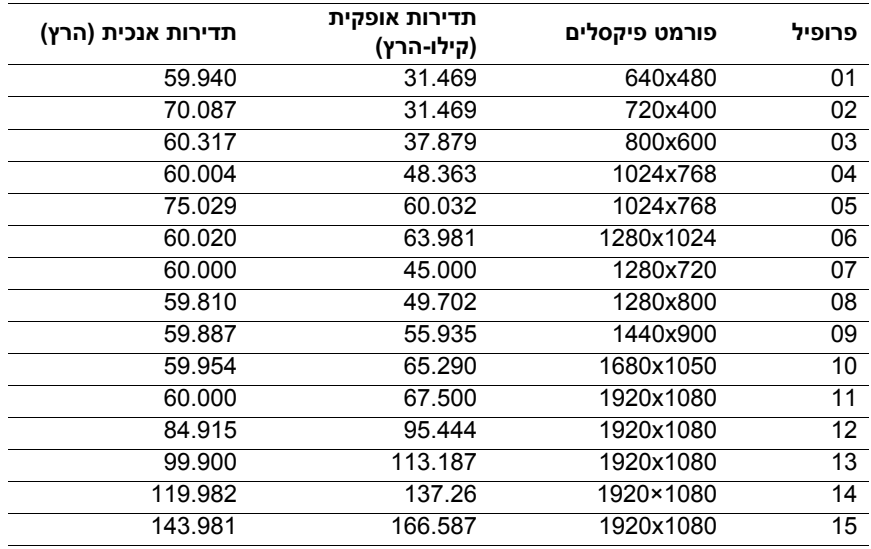

# **מעבר למצבים המוגדרים אישית**

ייתכן שתצטרך להשתמש במצב שאינו מוגדר מראש כדי להקרין את אות הווידאו אם:

אינך משתמש במתאם רגיל לכרטיס מסך.

אינך משתמש במצב מוגדר מראש.

<span id="page-24-1"></span>במקרים האלה, ייתכן שתצטרך לכוונן מחדש את פרמטרי המסך באמצעות תפריט המסך. ניתן לשנות כל אחד מהמצבים האלה ולשמור אותם בזיכרון. הצג ישמור אוטומטית את ההגדרה החדשה ויזהה את המצב החדש כפי שהוא מזהה מצב מוגדר מראש. בנוסף למצבים המוגדרים מראש כברירת מחדל, המשתמש יכול להזין ולשמור לפחות 10 מצבים נוספים.

## **תכונה לחיסכון בצריכת החשמל**

<span id="page-25-0"></span>הצגים תומכים במצב של צריכת חשמל מופחתת. המצב של צריכת חשמל מופחתת יופעל אם הצג מזהה שאין אות סנכרון אופקי או אנכי. כשהצג מזהה היעדרות של האותות האלה, המסך מוחשך, תאורת הרקע נכבית וצבע מחוון ההפעלה משתנה לכתום. כשהצג נמצא במצב של צריכת חשמל מופחתת, הוא משתמש ב0.5- וואט. לפני שהצג חוזר למצב שימוש רגיל, יש פרק זמן קצר של "התחממות".

לקבלת מידע נוסף על התכונות לחיסכון בצריכת חשמל (שנקראות לפעמים גם תכונות לניהול צריכת החשמל), עיין במדריך של המחשב.

**הערה:** התכונה לחיסכון בצריכת החשמל הנזכרת לעיל פועלת רק כשהצג מחובר למחשב עם תכונות לחיסכון בצריכת החשמל.

באמצעות ההגדרות של התכונה לחיסכון בצריכת החשמל של הצג ניתן גם לתכנת את הצג לעבור למצב של צריכת חשמל מופחתת לאחר פרק זמן מסוים. כשהתכונה לחיסכון בצריכת חשמל של הצג גורמת לצג לעבור למצב של צריכת חשמל מופחתת, מחוון ההפעלה מהבהב בכתום.

# **B. נגישות**

<span id="page-26-0"></span>HP מתכננת, מייצרת ומשווקת מוצרים ושירותים שכולם יוכלו להשתמש בהם, כולל אנשים עם מוגבלויות, לבד או בעזרת מכשירי עזר.

### **טכנולוגיות עזר**

<span id="page-26-1"></span>מוצרי HP תומכים במגוון רחב של טכנולוגיות סיוע למערכות ההפעלה וניתן להגדיר אותם לשימוש עם טכנולוגיות סיוע נוספות. ניתן להשתמש בתכונת החיפוש במכשיר העזר שמחובר לצג כדי לחפש מידע נוסף על תכונות הסיוע.

**הערה:** לקבלת מידע נוסף על מוצר עזר ספציפי, יש לפנות לשירות הלקוחות של אותו מוצר.

### **פנייה לשירות הלקוחות**

<span id="page-26-2"></span>אנחנו ממשיכים לשפר את הנגישות של המוצרים והשירותים שלנו, ונשמח לקבל משוב מהמשתמשים. אם יש לך בעיה עם מוצר, או אם ברצונך לספר לנו על תכונת נגישות שעזרה לך, נשמח לשמוע ממך בטלפון (בארה"ב) -888 ,259-5707 בימים שני עד שישי, בין השעות 6:00-21:00 (לפי שעון אזור ההרים בארה"ב). אנשים עם ליקויי שמיעה וחירשים המשתמשים במכשירי עזר טלפוניים כמו WebCapTel/VRS/TRS וזקוקים לתמיכה טכנית או עזרה בנושאי נגישות, יכולים לפנות אלינו בטלפון (בארה"ב) ,877-656-7058 בימים שני עד שישי, בין השעות 6:00-21:00 (לפי שעון אזור ההרים בארה"ב).